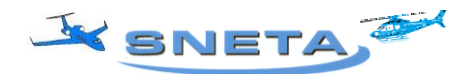

# **SINDICATO NACIONAL DAS EMPRESAS DE TÁXI AÉREO**

RJ, 04.01.18.

## **COMUNICADO ÀS EMPRESAS DE TÁXI AÉREO**

#### *Contribuição Sindical Patronal – 2018*

## **ABAIXO, PASSO** *A PASSO***, PARA GERAR A GUIA DA CONTRIBUIÇÃO SINDICAL PATRONAL - NO SITE DA CAIXA ECONÕMICA FEDERAL:**

- A) Na Internet, acessar o site: **<https://sindical.caixa.gov.br/>**
- B) Será aberta a tela da Contribuição Sindical, onde deverá ser assinalado o  $1<sup>9</sup>$  item **SITCS CONTRIBUINTE,** e depois **"confirmar"**;
- C) Fazer cadastro, criando um login e senha, clicar em confirmar.
- D) Logar.
- E) Na próxima tela, clique em **INCLUIR GUIA**;

Será aberta uma nova tela. Preencha conforme dados abaixo:

- 1º campo: selecione tipo de identificação da entidade; **"código da entidade sindical"**.
- 2º campo: digitar **01314** (código da entidade sindical);
- 3º campo: selecione grau da entidade é o **"sindicato"**
- 4º, 5º e 6º campo: É normal não abrir para preenchimento, está OK;
- F) Após completar os campos, conforme dados acima, clicar em **"confirmar".**
- G) Na próxima tela, aparecerá o nome do sindicato com o código sindical 01314 e já estará selecionado, é só clicar em **"confirmar";**
- H) Será gerada uma guia que deverá ser preenchida digitalmente, como segue:
- Vencimento: **31/01/2018** (Data de vencimento deverá ser dentro do mês de janeiro exigência legal)
- Exercício: **2018**
- Valor da contribuição: (*A ser calculada conforme tabela, anexa, publicada pela CNT*)
- Digitar o **nome da empresa**
- Selecionar o tipo: **CNPJ**
- Digitar o **CNPJ da empresa**

**Av. Marechal Câmara, 160 – salas 1610 – 20020-080 – Rio de Janeiro - RJ Telefax (0xx21) 2220-0251 – 2240-9566 - E-Mail[: sneta@sneta.com.br](mailto:sneta@uol.com.br) – Site: [www.sneta.com.br](http://www.sneta.com.br/)**

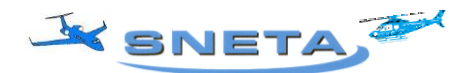

## **SINDICATO NACIONAL DAS EMPRESAS DE TÁXI AÉREO**

- Digitar o **CEP**
- Clicar em: "buscar endereço" (Aparecerá a Rua, Bairro e Município/UF)
- Digitar complemento do endereço da empresa
- Selecionar o código: [511](http://www.cnae.ibge.gov.br/grupo.asp?codgrupo=511&CodDivisao=51&CodSecao=H&TabelaBusca=CNAE_200@CNAE%202.0) TRANSPORTE AÉREO DE PASSAGEIROS ou

#### [512](http://www.cnae.ibge.gov.br/grupo.asp?codgrupo=512&CodDivisao=51&CodSecao=H&TabelaBusca=CNAE_200@CNAE%202.0) - TRANSPORTE AÉREO DE CARGA

#### **Notas Explicativas:**

A divisão "51" compreende o transporte aéreo de passageiros e carga, em linhas regulares ou não.

- Digitar o **Capital Social da empresa** e no outro campo o **capital do estabelecimento;**
- Clicar em **"confirmar"**
- I) Após tudo digitado, clicar em **"confirmar"** aparecerá a guia completa com o código de barra;
- **Confirme se os dados digitados estão corretos**. Precisando fazer algum acerto clique em "retornar" e faça-o(s). Caso esteja tudo correto clique em **"visualizar impressão";**
- Na próxima tela clique em **"imprimir"**
- J) **IMPORTANTE**: Aparecerá uma janela informado a configuração ideal a ser usada em sua impressora, e também o tamanho do papel (A4) e as margens. Verifique se a sua impressora será configurada corretamente para a impressão. **É muito importante seguir as orientações, evitando emissão incompleta da guia.**
- K) Código Sindical completo do SNETA Sindicato Nacional das Empresas de Táxi Aéreo: **000.000.01314-5**
- L) **Filiais, sucursais ou agências**: Sendo o SNETA um Sindicato Nacional, a contribuição deverá ser recolhida apenas pela matriz, considerando para o cálculo da contribuição sindical o **total do capital social da empresa**, pois as filiais, sucursais ou agências estão localizadas na mesma base territorial da matriz.
- M) Para gerar a guia no site da CEF, orientamos usar o Internet Explorer e estar com o Java atualizado. Demais navegadores apresentam frequentemente erros. Dificuldades também podem aparecer ao tentar gerar a guia por acesso remoto.

Atenciosamente, SNETA